# //////LPINE

## **MMDriver Manual to Install**

- INSTALLATION MANUAL Please read before installing this equipment.
- INSTALLATIONSANLEITUNG Machen Sie sich bitte vor Einbau des Geräts mit dem Inhalt dieser Anleitung vertraut.
- MANUEL D'INSTALLATION A lire avant d'installer cet équipement.
- MANUAL DE INSTALACIÓN Lea lo siguiente antes de instalar este equipo.
- MANUALE DI INSTALLAZIONE Leggere le informazioni del presente manuale prima di installare questo apparecchio.
- INSTALLATIONSHANDBOK Var vänlig läs detta innan utrustningen installeras.

#### **ALPINE ELECTRONICS FRANCE S.A.R.L.**

(RCS PONTOISE B 338 101 280) 98, Rue de la Belle Etoile, Z.I. Paris Nord Il, B.P. 50016, 95945 Roissy Charles de Gaulle Cedex, France Phone 01-48638989

**ALPINE ITALIA S.p.A.**

Viale C. Colombo 8, 20090 Trezzano Sul Naviglio (MI), Italy Phone 02-484781

**ALPINE ELECTRONICS DE ESPAÑA, S.A.** Portal de Gamarra 36, Pabellón, 32 01013 Vitoria (Alava)-APDO 133, Spain Phone 945-283588

> Designed by ALPINE Japan Printed in Japan (Y) 68P60669Y45-O

**ALPINE ELECTRONICS MARKETING, INC.** 1-1-8 Nishi Gotanda, Shinagawa-ku, Tokyo 141-0031, Japan Phone 03-5496-8231

**ALPINE ELECTRONICS OF AMERICA, INC.** 19145 Gramercy Place, Torrance, California 90501, U.S.A. Phone 1-800-ALPINE-1 (1-800-257-4631)

**ALPINE ELECTRONICS OF CANADA, INC.** 7300 Warden Ave., Suite 203, Markham, Ontario L3R 9Z6, Canada Phone 1-800-ALPINE-1 (1-800-257-4631)

Yamagata Printing Co., Ltd. 2-6-34, Takashima, Nishi-ku, Yokohama, Kanagawa, Japan **ALPINE ELECTRONICS OF AUSTRALIA PTY. LTD.** 6-8 Fiveways Boulevarde Keysborough, Victoria 3173, Australia Phone 03-9769-0000

#### **ALPINE ELECTRONICS GmbH** Kreuzerkamp 7,

40878 Ratingen, Germany Phone 02102-4550 **ALPINE ELECTRONICS OF U.K. LTD.**

Alpine House Fletchamstead Highway, Coventry CV4 9TW, U.K. Phone 0870-33 33 763

**FR**

**DE**

**EN**

**ES**

**SE**

**IT**

## **Attention**

**N'installez pas le logiciel MMDriver alors que le disque dur est raccordé à votre PC. Des conflits peuvent survenir au niveau du logiciel.**

## Configuration système requise pour **MMDriver**

#### **Système d'exploitation**

Microsoft Windows 98 SE ou ultérieur

#### **Processeur**

Processeur Pentium ou supérieur

#### **Mémoire vive (RAM)**

64 Mo ou plus (128 Mo recommandés)

#### **Capacité disponible sur le disque dur**

20 Mo minimum (Capacité supplémentaire requise pour les fichiers musicaux.)

#### **Lecteur de CD-ROM**

Lecteur de CD-ROM ou graveur de CD-R/CD-RW

#### **Carte son**

**Port USB**

Compatible USB version 1.1

#### **Affichage**

Moniteur couleur ou panneau d'affichage (avec une zone/ résolution minimale de 800 x 600)

#### **Connexion Internet**

Pour profiter de Gracenote CDDB Music Recognition Service (informations sur les pistes/titres de CD), vous avez besoin d'une connexion à Internet.

#### **REMARQUE**

*Le fonctionnement du logiciel MMDriver ne peut pas être garanti, même sur les PC qui possèdent la configuration système cidessus.*

## **Installation**

**1 Insérez le CD-ROM MMDriver dans le lecteur du PC et démarrez MMDriver.exe.**

Installez MMDriver en suivant les instructions affichées.

- *Si vous utilisez Windows 2000/Windows XP, ouvrez une session avec le compte de l'administrateur.*
- *Avant l'installation, fermez tous les programmes en cours d'exécution.*
- **2 Après l'installation, redémarrez le PC.**

## Raccordement

**1 Démarrez le MMDriver installé sur le PC.**

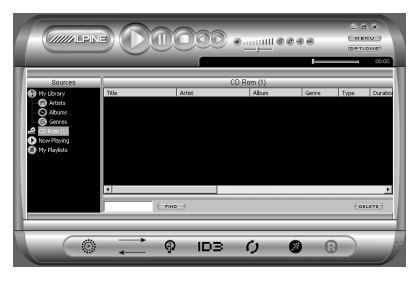

**2 Raccordez l'adaptateur secteur au disque dur.**

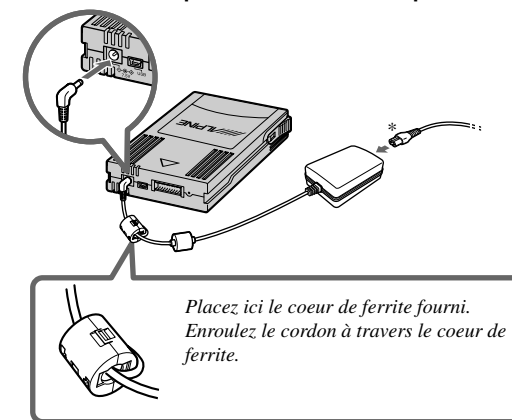

*\* Utilisez un des câbles fournis, adapté à la prise secteur.*

#### **REMARQUES**

- *Pour retirer le disque dur, consultez le mode d'emploi du HDA-5460.*
- *Avant d'effectuer toute connexion, lisez le mode d'emploi fourni. Nous déclinons toute responsabilité relative à une défaillance due au non-respect des instructions du mode d'emploi.*
- *Ne touchez pas les bornes du disque dur. Ne laissez pas du métal (par exemple, une pièce de monnaie) entrer en contact avec les bornes. Cela risquerait d'entraîner une défaillance.*
- *Utilisez exclusivement l'adaptateur secteur et le câble USB fourni avec le HDA-5460.*
- *Utilisez l'adaptateur secteur et le câble USB lorsque la température est comprise entre 0°C et 40°C, sous peine d'entraîner une défaillance.*
- **3 Raccordez le disque dur au PC à l'aide du câble USB.**

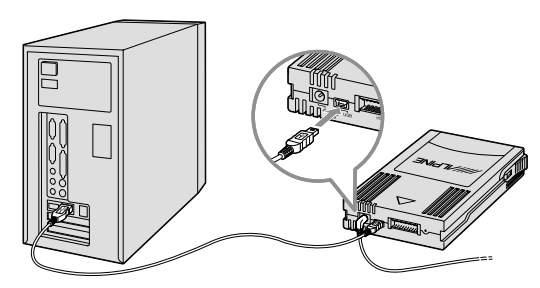

- **4 Après la connexion, enregistrez le PC conformément aux instructions affichées sur son écran.**
- *L'enregistrement n'est nécessaire que lorsque le disque dur est connecté pour la première fois. Pour les connexions suivantes, passez à l'étape 5.*

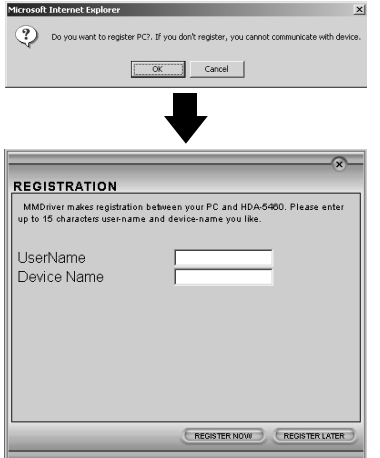

Entrez le nom d'utilisateur et le nom d'appareil souhaités.

### **5 Un écran réactualisé de la bibliothèque de musique s'affiche.**

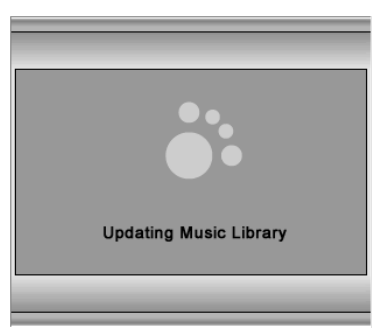

- **6** Vérifiez que l'icône s'affiche dans la partie **inférieure gauche de l'écran.**
- *Si le disque dur n'est pas correctement connecté, l'icône ne s'affiche pas. Retirez-le de la manière décrite à la section " Procédure de déconnexion ", et reconnectez-le en suivant les procédures ci-dessus.*

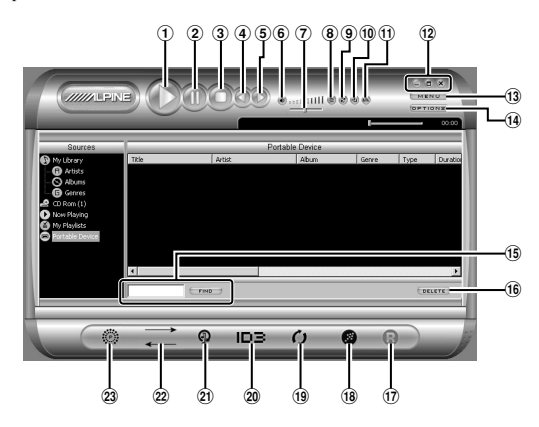

1 **Bouton Play**

Lit le ou les fichiers sélectionnées.

- 2 **Bouton Pause**
- Suspend la lecture.
- 3 **Bouton Stop** Arrête la lecture.

4 **Bouton Previous Song** Lit le fichier précédent dans la liste Now Playing.

- 5 **Bouton Next Song** Lit le fichier suivant.
- 6 **Bouton Speaker Mute** Active et désactive le son.
- 7 **Bouton Volume** Contrôle le volume du son.
- 8 **Boutonn Shuffle** Lit les chansons dans un ordre aléatoire.
- 9 **Bouton Repeat** Répète le fichier en cours, toutes les chansons.
- ! **Bouton Mode**

Bascule entre la fenêtre du mode Mini et celle du mode Full.

 $(1)$  **Bouton EQ/FX** 

Ouvre la fenêtre Graphic Equalizer and Effects Mixer.

- # **Bouton de contrôle de la fenêtre** Permet de réduire, d'agrandir ou de fermer la fenêtre.
- **13 Bouton Menu**

Ouvre un menu permettant d'utiliser les différentes fonctions.

% **Bouton Options**

Affiche la boîte de dialogue Options qui vous permet de personnaliser le fonctionnement du MMD.

#### & **Zone Find**

Permet de rechercher des chansons.

( **Bouton Delete**

Supprime les chansons sélectionnées dans la fenêtre et permet également de les supprimer du périphérique sur lequel elles sont stockées.

#### ) **Bouton Record**

Effectue l'encodage ou l'enregistrement des fichiers CD audio/WAV au format MP3/WAV.

#### ~ **Bouton Transfer**

Ouvre une fenêtre vous permettant de transférer des chansons entre un périphérique de musique portable et un PC.

#### **19 Bouton Update Media Library**

Demande au MMD de lancer une recherche sur votre ordinateur et les périphériques de stockage audio connectés (CD-ROM, lecteurs portables, etc.) afin de détecter des chansons qu'il peut lire.

#### , **Bouton Edit ID3 Tags**

Ouvre une boîte de dialogue que vous pouvez utiliser pour afficher et modifier différents détails relatifs au fichier sélectionné.

#### - **Bouton Add Music**

Permet de sélectionner des chansons particulières à ajouter au MMD à partir de tout périphérique possédant une lettre de lecteur sur votre ordinateur, ou d'un périphérique portable.

#### . **Bouton Synchronize**

Synchronise le contenu d'un dossier déterminé de votre PC avec le contenu de votre périphérique portable.

#### / **Bouton Playlists**

Une « sélection » est une liste de chansons que vous souhaitez écouter ensemble. Sélectionnez simplement des chansons, peu importe l'emplacement des fichiers de musique, et enregistrez-les en tant que sélection. Vous pouvez modifier l'ordre des chansons, en supprimer et en ajouter, voire même réutiliser ultérieurement la liste.

#### **Pour plus d'informations sur son utilisation, consultez l'aide du MMDriver.**

#### **REMARQUES**

- *Respectez scrupuleusement les avertissements et mises en garde fournis par les fabricants de votre PC et de votre périphérique.*
- *Nous n'assumons aucune responsabilité relative à la perte de données consécutive à une mauvaise utilisation du logiciel MMDriver. Nous vous recommandons de sauvegarder régulièrement vos données importantes.*
- *Lorsque vous connectez un disque dur vérifié par un autre PC, prenez en considération les éléments suivants : Lorsque vous connectez un disque dur déjà vérifié par un autre PC, le message "Do you want to re-register?" (Voulez-vous vous réenregistrer?) s'affiche. Si vous sélectionnez "OK", toutes les données du disque dur sont supprimées. Si vous sélectionnez "Cancel" (Annuler), les données ne sont pas supprimées, mais le disque dur ne peut pas être connecté.*
- *MMDriver ne peut pas enregistrer à partir d'un disque Mixed Mode CD ou CD Extra comprenant à la fois des données ordinaires et des données CDDA (données musicales).*
- *En raison d'une amélioration constante du produit, les spécifications et les modèles sont susceptibles d'être modifiés sans préavis.*

## Procédure de déconnexion

**1 Vérifiez que le témoin DEL du disque dur est éteint.** S'il est allumé ou s'il clignote, ne débranchez pas le

**LED** câble, car vous risqueriez d'altérer les données.

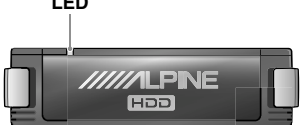

- **2 Débranchez le câble USB connecté au PC ainsi et au disque dur.**
- **3 Débranchez l'adaptateur secteur.**

## Droits d'auteur

**A l'exception de l'usage personnel, toute duplication, distribution, transfert ou copie de données audio à titre gratuit ou non, sans la permission du détenteur des droits d'auteur est strictement interdite par la législation sur les droits d'auteur des traités internationaux.**

**Pour protéger les droits d'auteur, le MMDriver impose des restrictions décrites ci-dessous.**

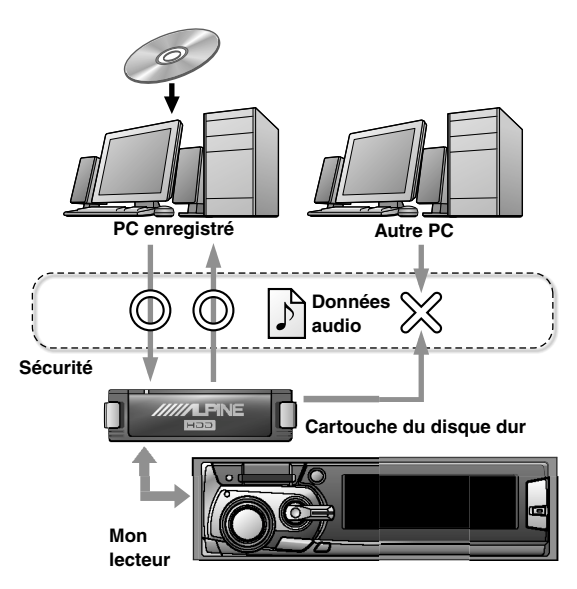

## Licence logicielle pour certains produits ALPINE

#### **IMPORTANT - A LIRE ATTENTIVEMENT AVANT D'UTILISER CE LOGICIEL :**

Ce Contrat de licence destiné à certains produits ALPINE ELECTRONICS (« Contrat de licence ») est un contrat légal entre vous (personne ou entité) et ALPINE ELECTRONICS, Inc., ses fournisseurs et détenteurs de licence (collectivement appelés « ALPINE ») pour le logiciel ALPINE (« Logiciel »). Ce Logiciel peut comprendre les produits ALPINE ELECTRONICS suivants connus sous le nom d'application ALPINE HDA-5460. Vous ne pouvez installer qu'UNE seule copie du Logiciel.

#### **1. CONCESSION DE LA LICENCE.**

ALPINE vous accorde par la présente une licence non exclusive pour l'utilisation du Logiciel et de toute documentation connexe (« Documentation »), soumise aux conditions suivants :

- a) Vous pouvez : (i) utiliser le Logiciel sur un seul ordinateur ; (ii) utiliser le Logiciel sur un deuxième ordinateur aussi longtemps que ces deux ordinateurs ne sont pas utilisés simultanément ; et (iii) copier le Logiciel à des fins de sauvegarde et d'archivage, à condition que la copie contienne tous les avis de propriété du Logiciel original.
- b) ALPINE peut modifier le présent Contrat de licence des versions gratuites du Logiciel à condition de vous en avertir par écrit 14 jours au préalable.

#### **2. LIMITATIONS DE LA LICENCE.**

- a) Vous ne pouvez pas : (i) permettre à d'autres personnes d'utiliser le Logiciel à l'exception des conditions énumérées cidessus ; (ii) modifier, traduire, soumettre à l'ingénierie inverser, décompiler, désassembler (sauf si cette limitation est expressément interdite par la loi) ou créer des travaux dérivés basés sur ce Logiciel ou la Documentation ; (iii) copier le Logiciel ou la Documentation (sauf à des fins de sauvegarde ou d'archivage) ; (iv) mettre en location, prêter, transférer ou transmettre de toute autre manière les droits relatifs au Logiciel ou à la Documentation ; (v) retirer certains avis ou étiquettes de propriété du Logiciel ou la Documentation ; ou encore (vi) utiliser l'encodeur MP3 pour la diffusion en temps réel (terrestre, par satellite, par câble ou sur tout autre support) ou procéder à la diffusion via Internet ou d'autres réseaux, notamment, mais sans limitation, par le biais d'intranets. vous ne pouvez pas non plus utiliser l'encodeur MP3 de l'application PC ALPINE dans des applications audio payantes ou à la demande. Toute utilisation interdite de ce type mettra immédiatement fin à votre licence du Logiciel. Les fonctions d'enregistrement, de lecture et de téléchargement du Logiciel ne sont destinées qu'à une utilisation avec un contenu et des outils de création de contenu du domaine public ou dont vous détenez la licence. Il se peut que vous deviez disposer d'un brevet, de droits d'auteur ou d'une autre licence tierce pour créer, copier, télécharger, enregistrer ou stocker des fichiers de contenu en vue de leur lecture par ce Logiciel ou encore pour servir ou distribuer de tels fichiers à cette fin.
- b) Vous acceptez de n'utiliser le Logiciel et la Documentation que dans le respect de toutes les législations applicables dans les juridictions dans lesquelles vous les utilisez, notamment, mais de façon non limitative, les restrictions en vigueur concernant les droits d'auteur et autres droits de propriété intellectuelle.
- c) Vous ne pouvez utiliser le Logiciel que pour un usage privé non commercial. Vous ne pouvez pas utiliser le Logiciel d'une manière destinée à fournir un service ou une application commerciale, ou dans le cadre de ceux-ci. Les copies de fichiers de contenu, y compris mais non limitée, aux chansons et autres enregistrements audio, qui sont téléchargées ou copiées à l'aide du Logiciel et qui sont protégées par la législation sur les droits d'auteur ou une législation connexe d'une juridiction quelconque, sont destinées à votre utilisation personnelle uniquement et ne peuvent pas être distribuées à des tiers ou exécutées en dehors de votre cercle familial et de vos contacts sociaux normaux.

d) Vous ne pouvez pas utiliser le Logiciel, avec ou sans des périphériques, programmes ou services, pour contourner des mesures technologiques permettant de contrôler l'accès à un fichier de contenu ou à toute autre oeuvre protégée par la législation sur les droits d'auteur quelle que soit la juridiction, ou encore les droits qui lui sont associés.

#### **3. AMELIORATIONS.**

Cette licence ne vous accorde pas le droit d'apporter des améliorations ou des mises à jour.

#### **4. VERSIONS BETA.**

Si le Logiciel est une version Bêta, les conditions énumérées dans cette section sont applicables. Votre licence d'utilisation du Logiciel expire 120 jours après son installation (ou après toute période indiquée par le Logiciel) et le Logiciel peut cesser de fonctionner. Le Logiciel que vous recevez peut contenir davantage ou moins de fonctions que la version commerciale du produit ALPINE qu'ALPINE a l'intention de distribuer. Même si ALPINE a l'intention de distribuer une version commerciale du Logiciel, ALPINE se réserve le droit à tout moment de ne pas commercialiser cette version du Logiciel, ou si une telle version est mise sur le marché, de modifier les fonctionnalités, spécifications, possibilités, fonctions, conditions de licence, dates de sortie, disponibilité générale ou autres caractéristiques de la version commerciale. Vous reconnaissez que les versions Bêta ne sont pas adaptées à une utilisation de production et peuvent contenir des erreurs susceptibles d'affecter leur fonctionnement correct. Vous acceptez également de n'effectuer aucune opération visant à faire contourner ou désactiver les fonctions destinées à arrêter le fonctionnement du Logiciel après l'expiration de la licence.

#### **5. SYSTEMES DE GESTION DES DROITS NUMERIQUES (DRM, DIGIGAL RIGHTS MANAGEMENT SYSTEM).**

Le Logiciel peut comprendre des DRM tiers régis par leur propre contrat de licence. Les DRM sont destinés à gérer et à appliquer les droits de propriété intellectuelle dans un contenu numérique acheté sur Internet. Vous ne pouvez effectuer aucune action visant à contourner ou désactiver les règles de sécurité ou d'utilisation du contenu stipulées ou appliquées par le DRM ou le Logiciel. Le DRM peut être capable d'annuler votre possibilité d'utiliser un contenu applicable. ALPINE ne peut pas être tenu pour responsable du fonctionnement du DRM de quelque manière que ce soit, notamment de la révocation de votre contenu. ALPINE ne peut pas être tenu pour responsable de toute communication de/ vers un fournisseur DRM tiers, ou encore de la collecte ou de l'utilisation d'informations par des DRM tiers. Vous acceptez les communications permises et/ou effectuées par le DRM, telles que la mise à jour automatique du DRM sans avertissement, malgré les dispositions de la section 5(b). Vous acceptez d'indemniser et de dégager ALPINE toute responsabilité en cas de plainte relative à votre utilisation d'un DRM tiers.

#### **6. TITRE.**

Les titres, propriétés, droits et droits de propriété intellectuelle sur le Logiciel et la Documentation, ou mentionnés dans ceux-ci, resteront la propriété d'ALPINE et/ou de ses fournisseurs. Ce Logiciel est protégé par les lois des Etats-Unis sur les droits d'auteur et les traités internationaux sur les droits d'auteur. Les titres, les droits de propriétés et les droits de propriété intellectuelle sur le Logiciel et le contenu accessible par le biais de celui-ci, notamment le contenu des fichiers de démonstration du support du Logiciel demeureront la propriété de leur propriétaire respectif et peuvent être protégés par la législation sur les droits d'auteur ou d'autres législations en vigueur. Cette licence ne vous confère aucun droit sur ce type de contenu.

#### **7. GARANTIES ET RESPONSABILITES.**

DENEGATION DE GARANTIE ET LIMITE DE RESPONSABILITE. LE LOGICIEL ET LA DOCUMENTATION SONT FOURNIS EN L'ETAT SANS GARANTIE D'AUCUNE SORTE. DANS LA MESURE MAXIMALE AUTORISEE PAR LA LEGISLATION EN VIGUEUR, ALPINE REJETTE EGALEMENT TOUTE GARANTIE, Y COMPRIS, MAIS DE FACON NON LIMITATIVE, TOUTE GARANTIE IMPLICITE RELATIVE A LA QUALITE MARCHANDE, A L'APTITUDE A UNE UTILISATION PARTICULIERE ET DE NON-CONTREFACON. L'INTEGRALITE DES RISQUES LIES A L'UTILISATION OU AUX PERFORMANCES DU LOGICIEL ET DE LA DOCUMENTATION RELEVENT DE VOTRE RESPONSABILITE. DANS LA MESURE MAXIMALE AUTORISEE PAR LA LEGISLATION EN VIGUEUR, ALPINE OU SES FOURNISSEURS NE SERONT EN AUCUN CAS TENUS RESPONSABLES DE TOUT

DOMMAGE CONSECUTIF, ACCIDENTEL, INDIRECT, SPECIAL, PUNITIF OU AUTRE (NOTAMMENT, MAIS DE FACON NON LIMITATIVE, LES DOMMAGES POUR PERTE DE BENEFICES COMMERCIAUX, INTERRUPTION D'ACTIVITES, PERTE D'INFORMATIONS COMMERCIALES OU AUTRE PERTE PECUNIAIRE) ENTRAINE PAR CE CONTRAT OU ENCORE PAR L'UTILISATION OU L'IMPOSSIBILITE D'UTILISER LE PRODUIT, MEME SI ALPINE A ETE AVERTI DE LA POSSIBILITE DE TELS DOMMAGES. LA RESPONSABILITE TOTALE D'ALPINE POUR TOUT DOMMAGE DIRECT N'EXCEDERA PAS CINQ DOLLARS (\$5,00). COMME CERTAINS ETATS/JURIDICTIONS N'AUTORISENT PAS L'EXCLUSION OU LA LIMITATION DE LA RESPONSABILITE POUR LES DOMMAGES CONSECUTIFS OU INDIRECTS, IL SE PEUT QUE LA LIMITATION CI-DESSUS NE S'APPLIQUE PAS A VOTRE CAS.

#### **8. INDEMNISATION.**

Ce Logiciel est destiné uniquement à une utilisation avec les supports, contenus et outils de création de contenu utilisés sous licence. Vous avez la responsabilité de vérifier si des droits d'auteur, brevets ou autres licences sont nécessaires et de vous les procurer afin de pouvoir servir et/ou créer, compresser ou télécharger ce type de supports et de contenus. Vous acceptez de n'enregistrer, lire et télécharger que les éléments pour lesquels vous disposez des brevets, droits d'auteur et autres autorisations, licences et/ou habilitations nécessaires. Vous acceptez de dégager de toute responsabilité, d'indemniser et de défendre ALPINE, les membres de son conseil d'administration, ses directeurs et employés, de et contre toute perte, dommage, amende et frais (notamment les frais et honoraires d'avocats) découlant ou relatifs à des réclamations éventuelles rapportant que vous avez (i) affiché, téléchargé, codé, compressé, copié ou transmis des éléments (autres que ceux fournis par ALPINE) en rapport avec le Logiciel en enfreignant les droits d'un tiers ou la loi, ou encore que vous avez (ii) enfreint certaines conditions du présent Contrat de licence. Si vous importez le Logiciel des Etats-Unis, vous devez indemniser et dégager ALPINE de toute responsabilité pour tous frais d'importation et d'exportation ou toute autre réclamation découlant d'une telle importation.

#### **9. RESILIATION.**

Le présent Contrat de licence est automatiquement résilié si vous ne respectez les conditions qu'il contient. ALPINE peut résilier le contrat sans mise en demeure. Vous pouvez également résilier ce Contrat de licence à tout moment en avertissant ALPINE par écrit. Une fois ce Contrat de licence résilié, vous devez immédiatement cesser d'utiliser le Logiciel et le renvoyer dans les trois (3) jours à ALPINE, ou certifier la destruction de toutes les copies complètes ou partielles du Logiciel, de la documentation et des éléments connexes fournis par ALPINE. Votre obligation de payer les charges et frais dus est maintenue après toute annulation de ce Contrat de licence.

#### **10. INTERDICTION DE TRANSFERT DU CONTRAT.**

Ce Contrat est personnel et ne peut pas être transféré à un tiers attribué sans accord écrit expresse d'ALPINE. Si vous êtes une entité fusionnant une autre entité ou si vous êtes racheté par une autre entité pendant la période de validité du Contrat, vous devez fournir un avertissement écrit de cette fusion ou acquisition au plus tard le jour où elle est annoncée publiquement. Si ALPINE ne consent pas au transfert de ce Contrat à la nouvelle entité ou à l'entité acquéreuse dans le cas d'une telle fusion ou acquisition, ALPINE peut résilier ce Contrat moyennent un préavis écrit de trente (30) jours. Les deux parties sont tenues de respecter ce Contrat jusqu'à ce que cette résiliation soit effective.

#### **11. DROITS LIMITES ET RESTRICTIONS D'EXPORTATION DU GOUVERNEMENT AMERICAIN. DROITS LIMITES DU GOUVERNEMENT AMERICAIN :**

Ce Logiciel et cette Documentation sont fournis avec des DROITS LIMITES. Toute utilisation, duplication ou divulgation par le Gouvernement est soumise aux restrictions définies aux alinéas (a) à (d) des Commercial Computer Software-Restricted Rights de FAR 52.227-19 le cas échéant, ou à l'alinéa (c)(1)(ii) de la clause Rights in Technical Data and Computer Software de DFARS 252.227-7013, ainsi que dans toute clause similaire du supplément NASA FAR, le cas échéant. Le fabricant est ALPINE ELECTRONICS, Inc./1-1-8 Nishi-Gotanda Shinagawa-ku Tokyo 141-8501. Vous êtes tenu de respecter toutes les législations commerciales et législations étrangères ainsi que nationales. Vous confirmez qu'aucune des informations ou technologies logicielles ou sous-jacentes ne peut être téléchargée ou encore exportée ou réexportée (i) vers les pays suivants (ou vers un ressortissant ou résidant de ces pays) : Cuba,

Irak, Libye, Soudan, Corée du Nord, Iran, Syrie ou tout autre pays faisant l'objet d'un embargo américain ; ou (ii) vers toute personne figurant sur la liste Specially Designated Nationals du Département du Trésor américain ou sur la liste Denied Parties List or Entity List du Département du Commerce américain. En utilisant ce Logiciel, vous acceptez les conditions mentionnées ci-dessus et vous convenez et garantissez que (i) aucune agence fédérale américaine n'a suspendu, révoqué ou refusé vos droits à l'exportation, (ii) vous n'êtes pas sous le contrôle d'un ressortissant ou résidant d'un de ces pays et ne figurez pas sur l'une de ces listes, et que (iii) vous n'exporterez ou ne réexporterez pas le Logiciel vers l'un des pays interdits, ou vers l'une des personnes, entités ou utilisateurs finals interdits, comme spécifié par les contrôles à l'exportation des Etats-Unis.

#### **12. DIVERS.**

Ce Contrat de licence constituera le contrat complet et exclusif établi entre nous, nonobstant toute différence par rapport à un bon de commande ou autre document écrit soumis par vos soins, qu'il ait été rejeté par ALPINE ou non. Les termes et conditions contenus du présent Contrat de licence ne peuvent pas être modifiés, sauf par un document écrit dûment signé par vous-même et par un représentant agréé d'ALPINE. Si certaines dispositions de ce contrat de licence ne peuvent être appliquées pour une raison quelconque, elles ne doivent être modifiées que dans les limites indispensables pour permettre leur application, et une telle décision ne doit pas affecter l'applicabilité d'une telle disposition dans d'autres circonstances, ou des autres dispositions susmentionnées, quelles que soient les circonstances. Ce Contrat de licence est régi par les lois de l'Etat de Californie, indépendamment des conflits découlant de l'applicabilité des lois, et vous acceptez par la présente la juridiction exclusive des tribunaux de l'état et des tribunaux fédéraux siégeant dans l'Etat de Californie. Tout litige non résolu lié d'une quelconque manière au Logiciel, ou découlant de son utilisation ou du présent Contrat de licence, doit être soumis à l'arbitrage dans l'Etat de Californie. Toutefois, dans la mesure où vous avez rompu ou indiqué l'intention de rompre ce Contrat de licence d'une quelconque manière enfreignant ou pouvant enfreindre les droits de propriété intellectuelle d'ALPINE, ou pouvant entraîner des dommages permanents ou irréparables à ALPINE (notamment, mais de façon non limitative, toute rupture ayant un impact sur les droits de propriété intellectuelle d'ALPINE ou toute rupture par ingénierie inverse), ALPINE peut intenter une procédure d'injonction ou toute autre procédure appropriée, devant n'importe quel tribunal d'une juridiction compétente. Tout arbitrage d'un litige lié au présent Contrat sera mené conformément aux règles édictées à ce moment par l'American Arbitration Association. La sentence arbitrale sera exécutoire et aura valeur de jugement devant n'importe quel tribunal d'une juridiction compétente. Ce Contrat de licence ne sera pas régi par la convention des Nations Unies relative aux contrats de vente internationale de biens, dont l'application est expressément exclue ici.

*• Music recognition technology and related data are provided by Gracenote and the Gracenote CDDB® Music Recognition ServiceSM. Gracenote is the industry standard in music recognition technology and related content delivery. For more information visit www.gracenote.com.*

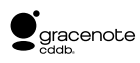

*• CD and music-related data from Gracenote CDDB® Music Recognition ServiceSM © 2000, 2001, 2002 Gracenote. Gracenote CDDB Client Software © 2000, 2001, 2002 Gracenote. U.S. Patents Numbers #5,987,525; #6,061,680; #6,154,773, and other patents issued or pending.*

*CDDB is a registered trademark of Gracenote. The Gracenote logo and logotype, the Gracenote CDDB logo and logotype, and the "Powered by Gracenote CDDB" logo are trademarks of Gracenote. Music Recognition Service and MRS are service marks of Gracenote.*

- *Microsoft Windows est une marque déposée de Microsoft Corporation aux Etats-Unis.*
- *Les noms des produits ou sociétés, etc., mentionnés dans ce manuel sont des marques générales ou des marques déposées.*